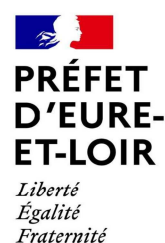

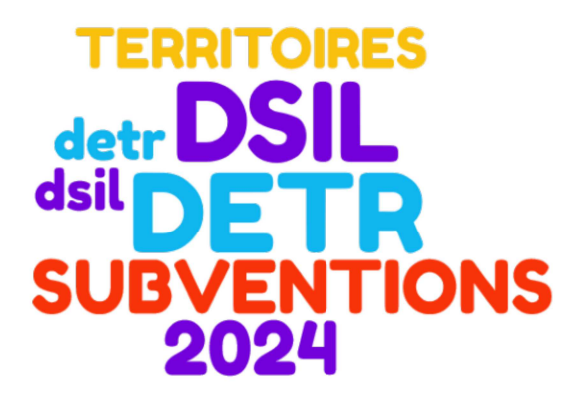

### Dématérialisation des demandes de subvention

Réunions d'arrondissement

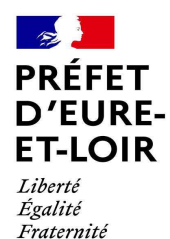

L'instruction du 18 août 2023 relative à la dématérialisation et à la simplification des demandes de DETR et de DSIL pour l'exercice 2024 prévoit :

- la généralisation du recours à la plateforme « démarches simplifiées » pour collecter les dossiers de demande de DETR et la DSIL ;

- la mise en place d'un formulaire unique national pour la DETR et la DSIL 2024.

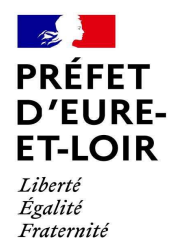

### Comment trouver la démarche ?

Pour déposer un dossier sur demarches-simplifiees.fr, il est nécessaire de disposer du lien de la démarche qui vous intéresse. Il ressemble à un lien de cette forme :

https://www.demarches-simplifiees.fr/commencer/xxxxxxxxxxxxxx

Ce lien vous est communiqué par email par le bureau des finances locales, à l'ouverture de la campagne, en même temps que le règlement DETR et la circulaire DSIL pour 2024.

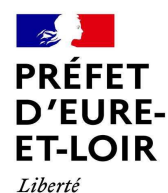

Égalité Fraternité

# demarches-simplifiees.fr

Se connecter à demarches-simplifiees.fr

### Vous avez déjà un compte

### Commencer la démarche

#### Se créer un compte avec FranceConnect

FranceConnect est la solution proposée par l'État pour sécuriser et simplifier la connexion aux services en ligne.

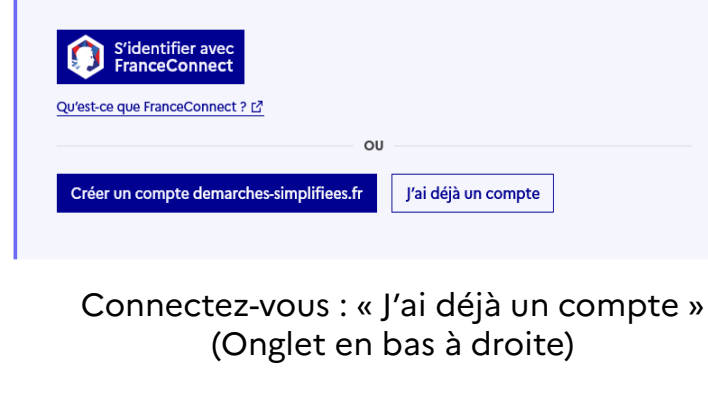

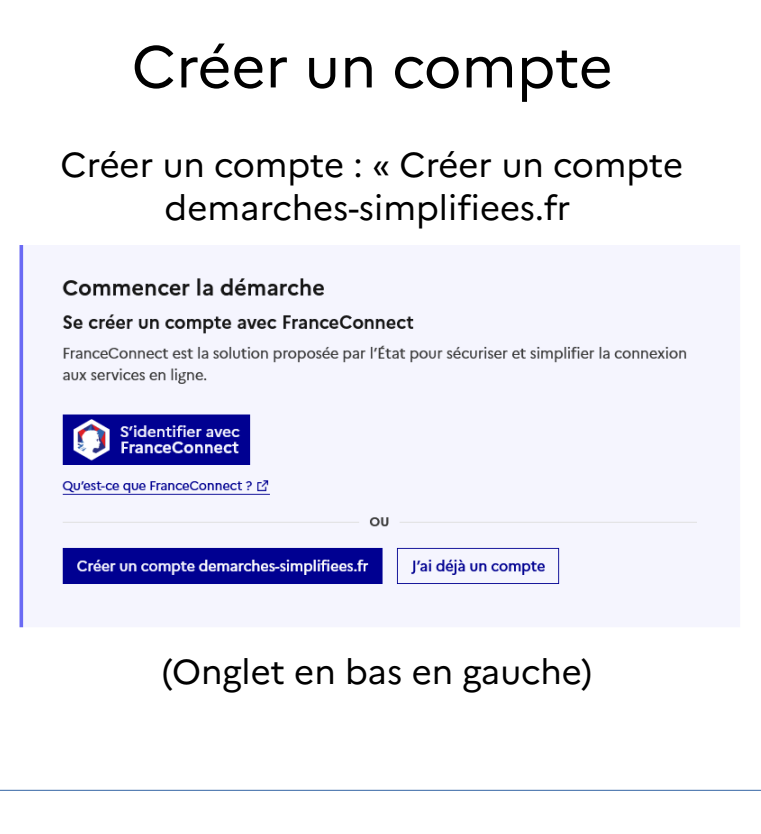

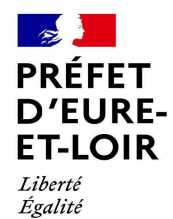

# demarches-simplifiees.fr

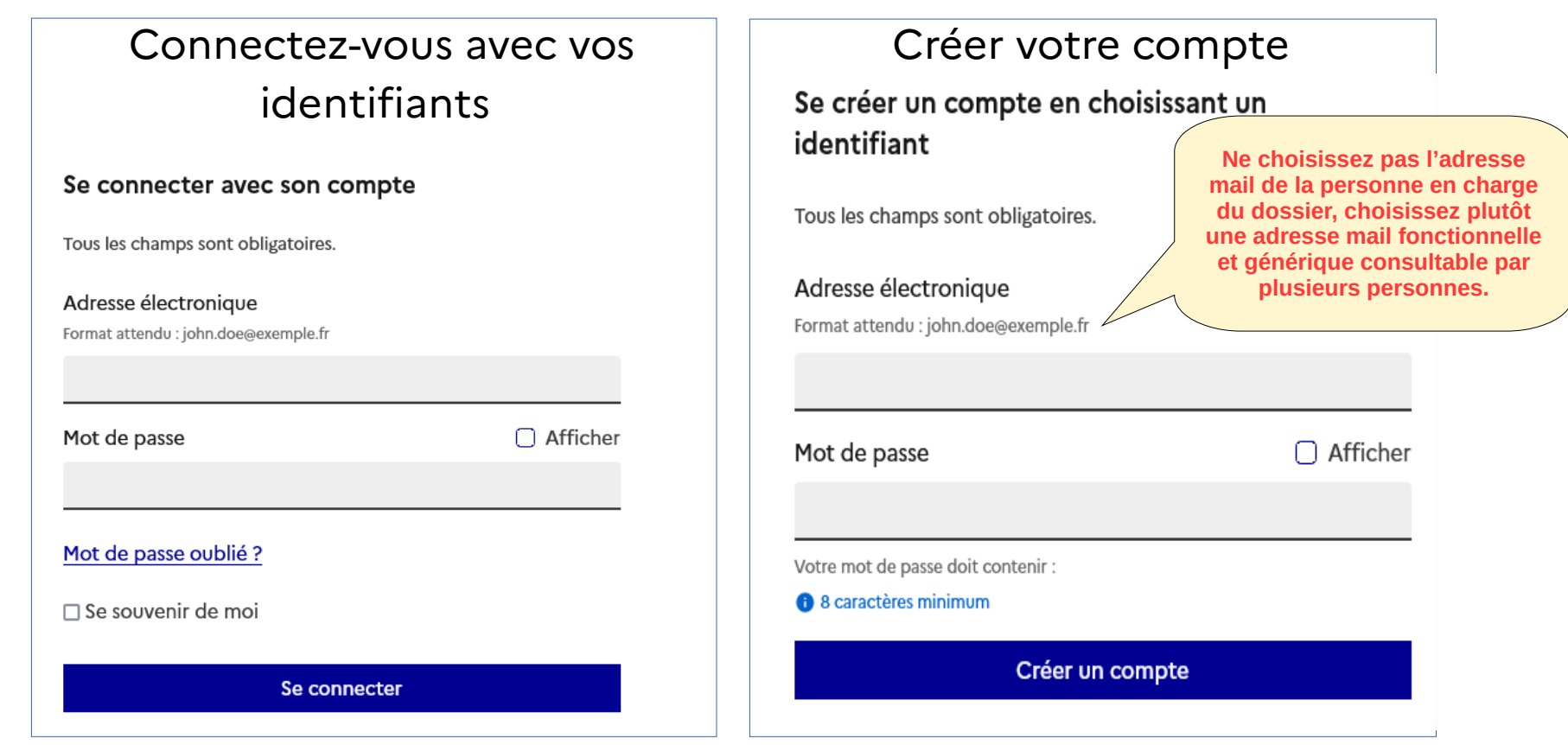

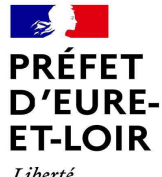

Liberté Égalité Fraternité

### Vous êtes connecté

**MANINE**<br>PRÉFET<br>D'EURE-<br>ET-LOIR Liberté<br>Égalité

### PREF28 Demande de subvention DETR et DSIL 2024

### Commencer la démarche

### Quel est l'objet de la démarche ?

Bienvenue sur le formulaire unique de demande de subvention au titre de la DETR et de la DSIL 2024. Il s'adresse aux communes et EPCI éligibles qui souhaitent déposer une demande de financement au titre de ces deux dispositifs.

La dotation d'équipement des territoires ruraux (DETR) soutient les projets d'investissement des communes et de leurs groupements. Les priorités de financement de cette dotation sont fixées chaque année au niveau départemental par une commission d'élus. Les dossiers déposés par le biais de cette démarche seront transmis au préfet de département qui attribue les subventions. Pour plus d'informations sur la DETR : https://aides-territoires.beta.gouv.fr/aides/b4d8-copie-16h46-financerdes-projets-dinvestissem/ &

### Identification de votre collectivité locale

### PREF28 Demande de subvention DETR et DSIL 2024

户 Date limite : 29 février 2024 à 23 h 59 (heure de Paris).

### Identifier votre établissement

Renseignez le numéro de SIRET de votre entreprise, administration ou association pour commencer la démarche.

Numéro SIRET

 $\bar{\mathbf{A}}$ 

24280019100015

Pour trouver votre numéro SIRET, utilisez annuaire-entreprises.data.gouv.fr [2] ou renseignez-vous auprès de votre service comptable.

Continuer

Renseigner votre n° de Siret (14 chiffres)

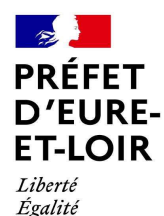

### demarches-simplifiees.fr

### Votre demande dématérialisée de DETR/DSIL pour l'année 2024

Ce formulaire est destiné aux collectivités territoriales et aux EPCI qui souhaitent déposer une demande de subvention au titre de la DETR ou de la DSIL 2024. Votre demande sera automatiquement orientée vers la Préfecture et/ou les Sous-Préfectures.

Les priorités et les modalités de dépôt des dossiers sont adaptées au niveau départemental. Pour plus d'informations sur le calendrier et les conditions d'octroi des subventions dans votre département, consultez l'instruction transmise par votre préfecture de département. Si vous n'avez pas reçu cette instruction, contactez le Bureau des Finances Locales (DRCL/BFL) : pref-subventions@eure-et-loir.gouv.fr ou consultez le site internet.

### Lire plus

Pour constituer votre dossier, les sections suivantes sont à compléter : -Informations sur le porteur de projet -Présentation de l'opération -Plan de financement prévisionnel -Finalisation du dossier

**Important, enregistrement automatique du dossier dans « Brouillon ».**

Votre dossier est enregistré automatiquement après chaque modification. Vous pouvez à tout moment fermer la fenêtre et reprendre plus tard là où vous en étiez.

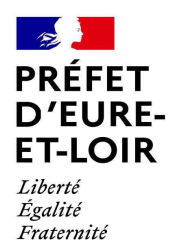

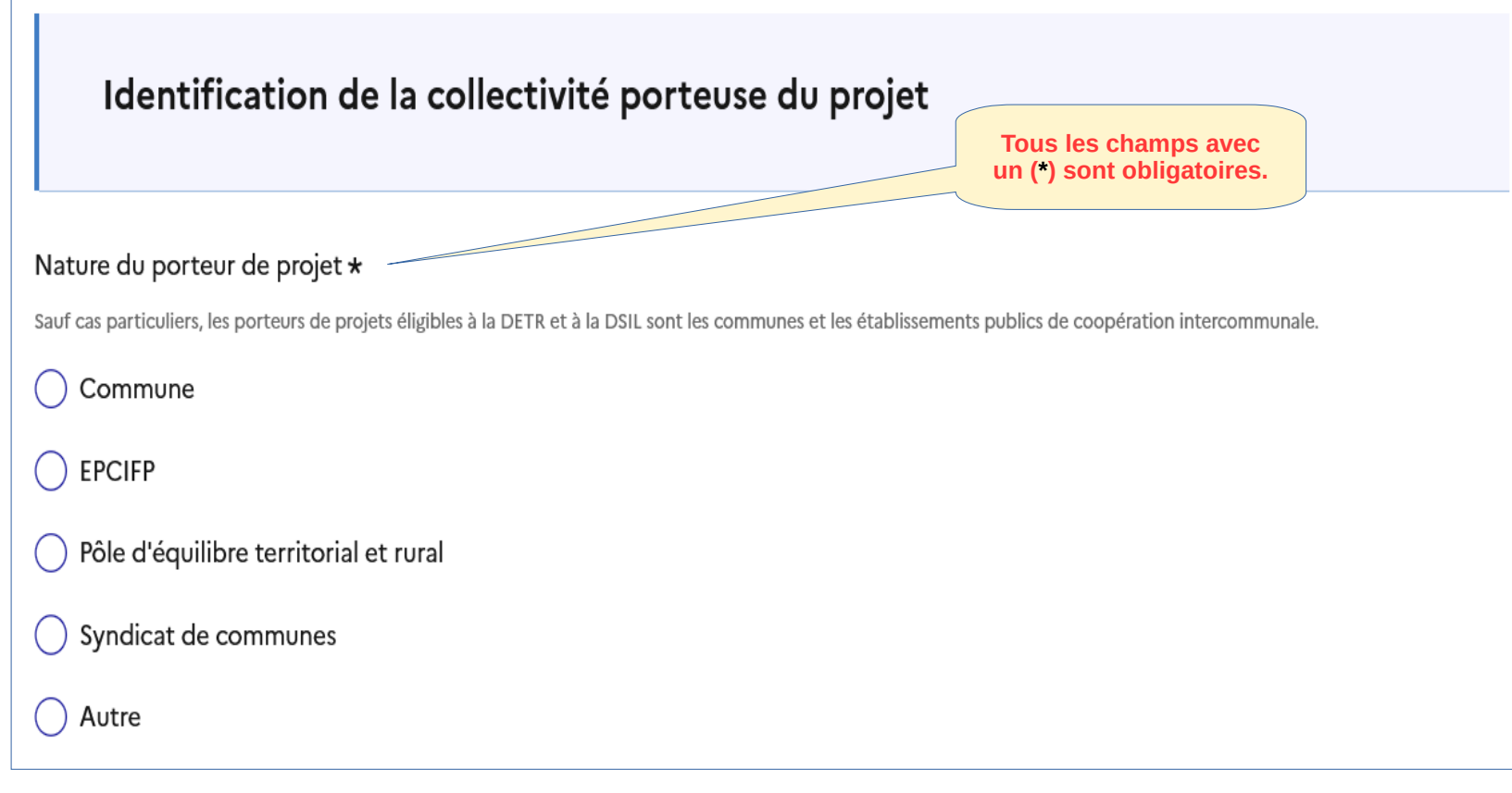

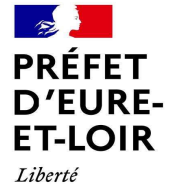

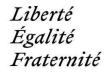

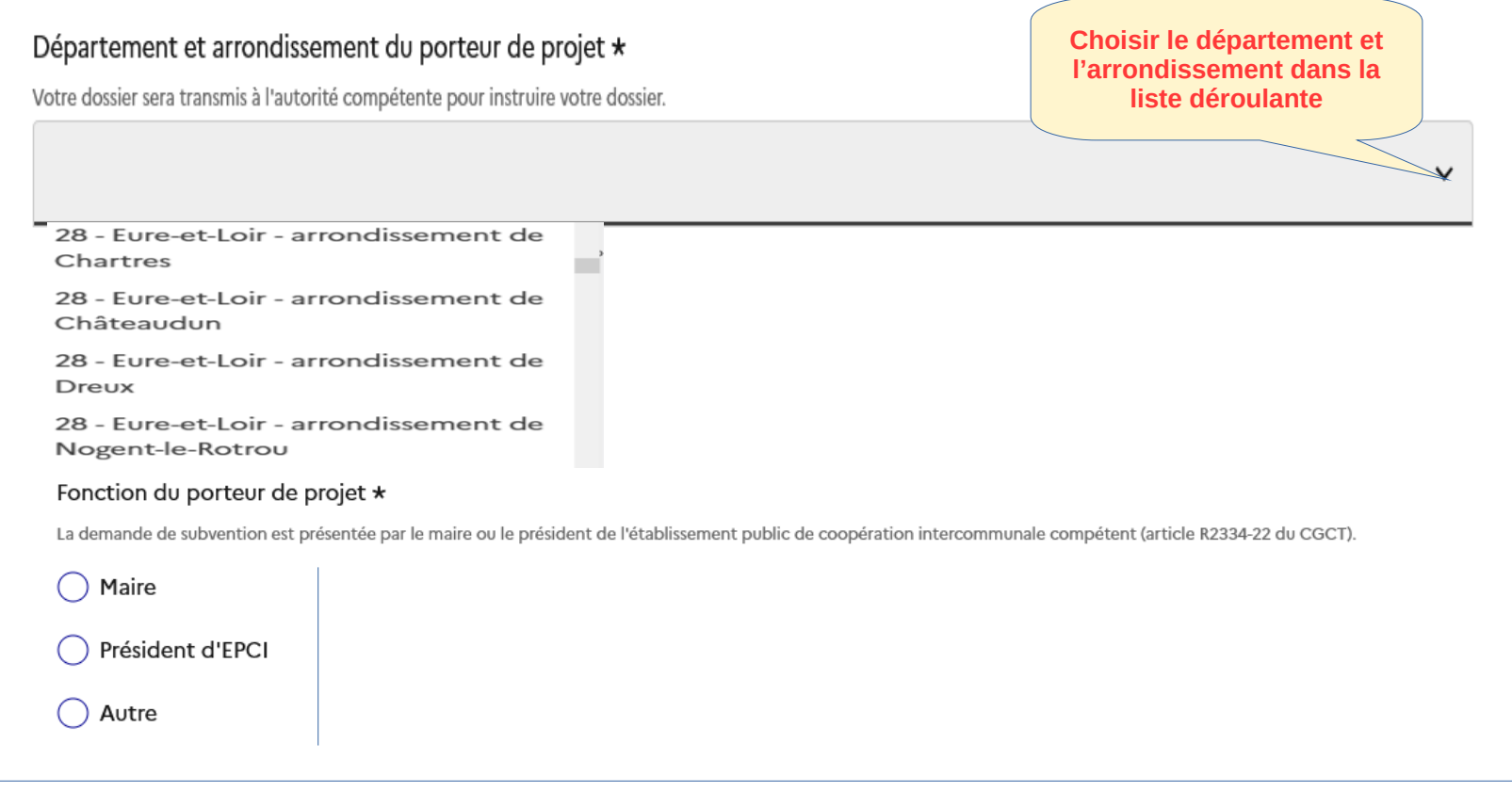

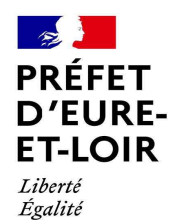

# demarches-simplifiees.fr

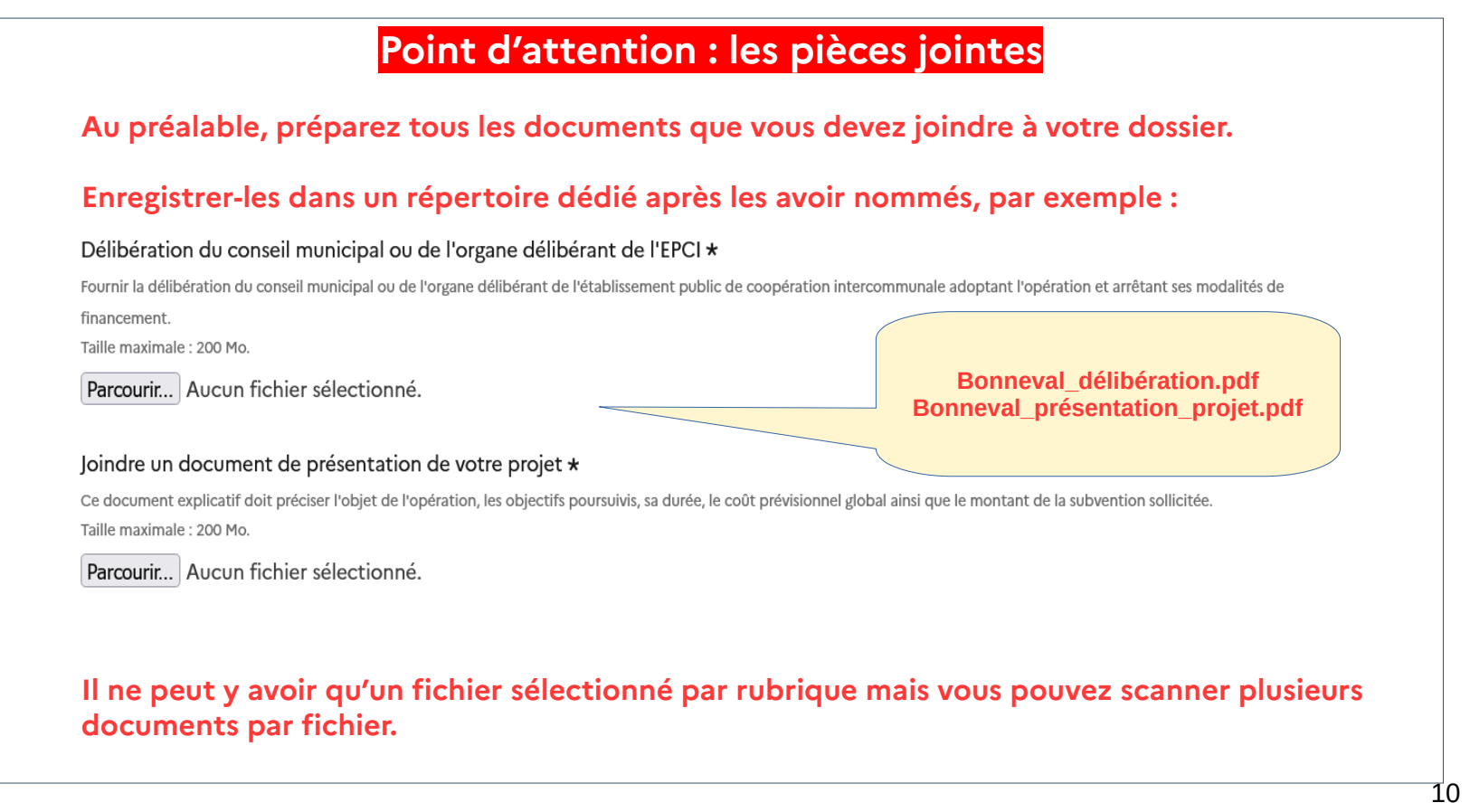

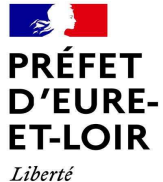

Égalité Fraternité

> **Après avoir rempli le formulaire et intégré les pièces jointes, vous déposez votre dossier**Vous êtes sur le point de déposer votre dossier Le dépôt du dossier s'effectue en cliquant sur le bouton bleu en bas à droite de la présente page. L'opération peut prendre plusieurs minutes. Il n'est pas utile de cliquer plusieurs fois sur le bouton ou de rafraichir la page. Le dépôt du dossier et sa réception par les services de l'État vous seront confirmés automatiquement par courriel, à l'adresse renseignée lors de la création de votre compte "Démarches simplifiées". Déposer le dossier Votre brouillon est automatiquement enregistré. En savoir plus [7] Lorsque vous remplissez un formulaire sur demarches-simplifiees.fr, les informations que vous remplissez sont enregistrées automatiquement.Si vous voulez terminer de remplir le formulaire plus tard, il suffit de fermer la page du formulaire. Quand vous irez à nouveau sur demarches-simplifiees.fr, vous pourrez reprendre votre démarche là où vous vous êtes arrêtés.

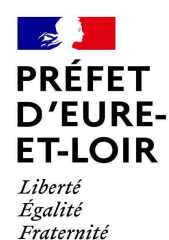

2 sur 2 dossiers

8 MAIRIE

### demarches-simplifiees.fr

### **Comment reprendre votre formulaire plus tard ?**Si vous avez déjà commencé à remplir une démarche, vous pouvez retrouver votre dossier déjà rempli.Pour cela : - Connectez-vous à demarches-simplifiees.fr, utilisez votre identifiant et votre mot de passe (Diapo n°4). - Dans la liste de vos dossiers, cliquez sur le dossier en brouillon que vous souhaitez reprendre. Vous pouvez également faire une recherche par numéro de dossier, mots-clés ou en filtrant par démarches.**Numéro et** Mes dossiers **statut du dossier**Rechercher un dossier (N° de dossier, mots-clés)  $\Omega$ Toutes les démarches 2 en cours 1 traité 2 supprimés récemment  $Sélectid$  $er$  un filtre  $\sim$

PREF28 Demande de subvention DETR et DSIL 2024

□ Créé le 11/10/2023 modifié le 11 octobre 2023 15:33

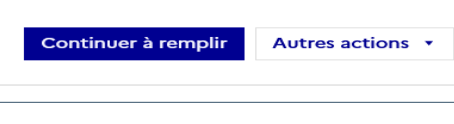

dossier Nº 14 535 579

**BROUILLON** 

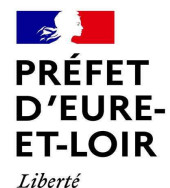

Égalité Fraternité

## demarches-simplifiees.fr

### Point d'attention

Après soumission de votre dossier, vous recevrez un accusé réception automatique. **Ce message ne vaut pas accusé de réception du dossier complet** mais vous permet de démarrer les travaux sous votre responsabilité sans que cela n'engage l'État .

Après une première étude de votre dossier, vous recevrez un 2ème accusé de réception vous confirmant la complétude de votre dossier et son passage en instruction dans la programmation de chaque sous-préfet d'arrondissement.

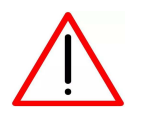

**ATTENTION LES EMAILS QUE VOUS RECEVREZ PAR L'INTERMÉDIAIRE DE LA PLATEFORME PEUVENT ÊTRE CONSIDÉRÉS COMME DES « SPAMS ».** 

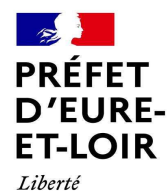

Égalité Fraternité

## demarches-simplifiees.fr

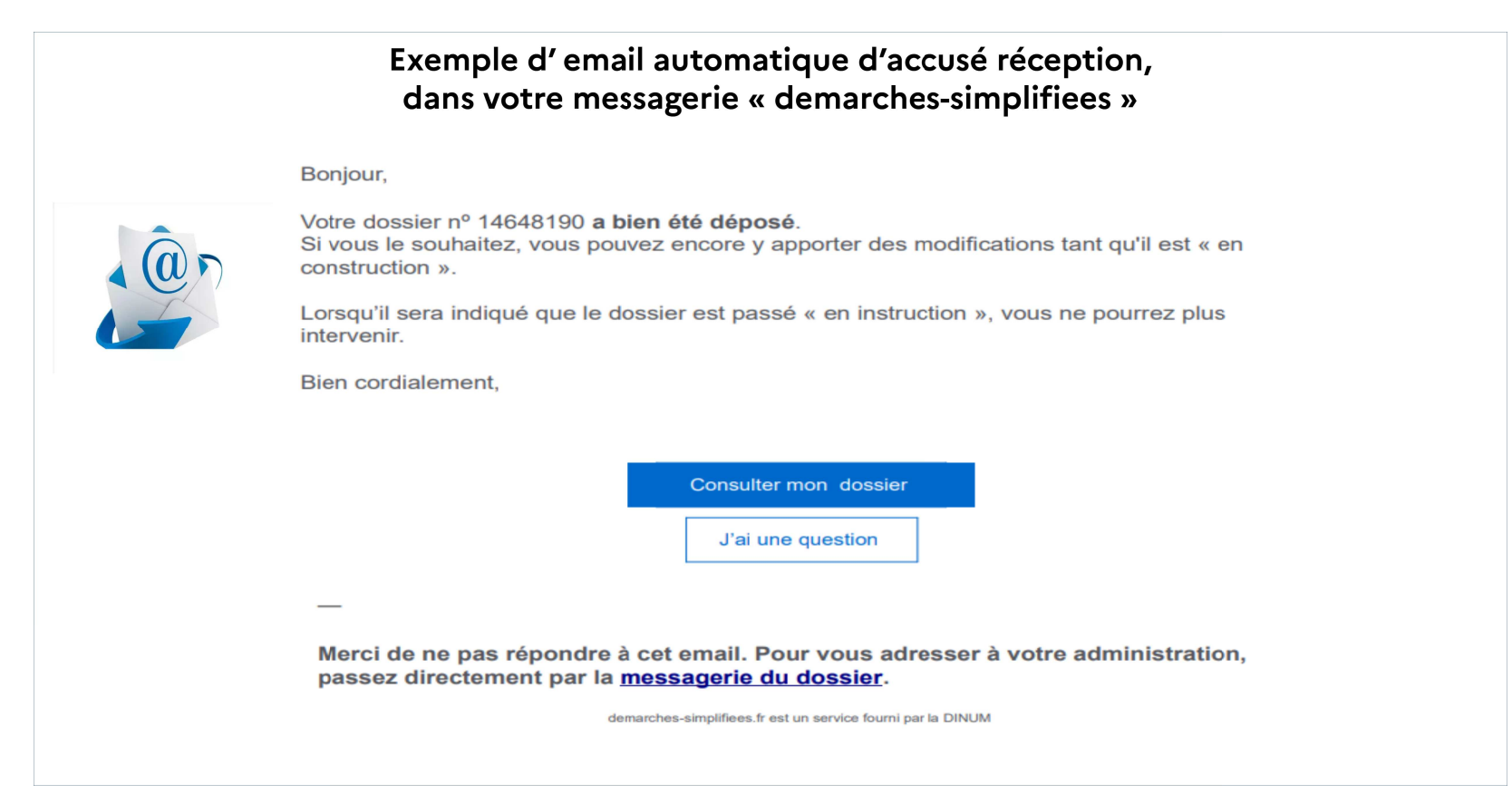

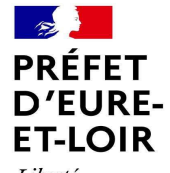

Liberté Égalité Fraternité

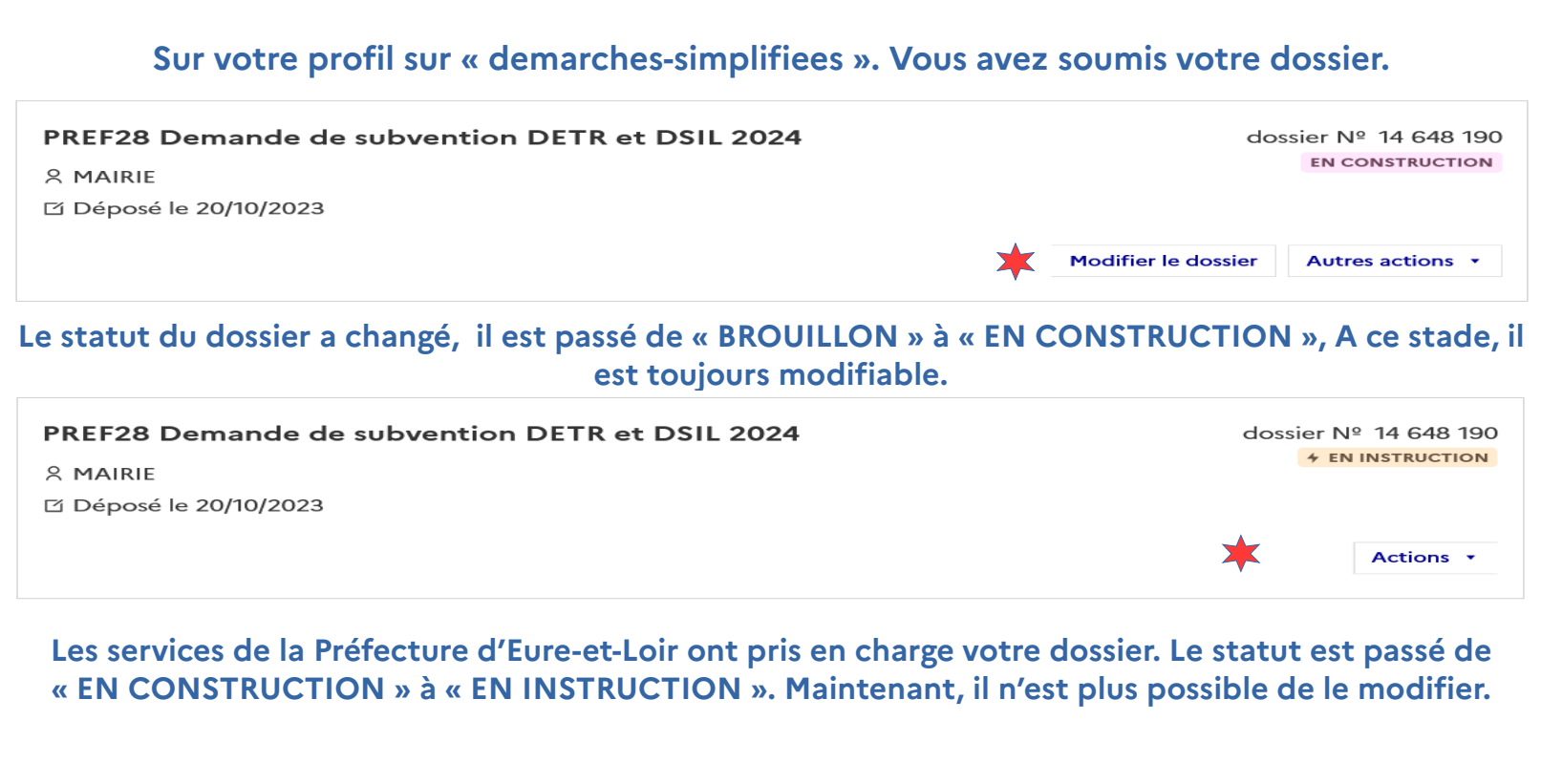

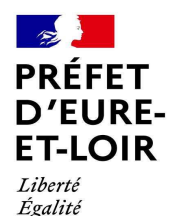

## demarches-simplifiees.fr

### **Points d'attention : priorité des dossiers**

Le nombre de dossiers déposés sur la plateforme est limité à deux par collectivité, excepté pour les communautés de communes pour lesquelles le nombre de dossiers est porté à trois. **Il conviendra de prioriser ces dossiers.**

Si vous avez déjà déposé un dossier éligible au titre de la DETR et/ou DSIL en 2023 et que l'opération n'a pas été retenue, vous pouvez demander une nouvelle instruction de ce dossier en 2024 même si l'opération a débuté entre temps à condition que celle-ci n'ai pas été modifiée depuis.

Néanmoins, il faudra retranscrire votre dossier 2023 sur la plateforme « demarches-simplifiees.fr » et préciser qu'il s'agit d'une opération que vous avez déjà présentée en 2023 dans le paragraphe dédié : « Aides à l'investissement sollicitées ».

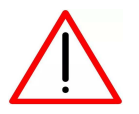

Attention : le projet ne devra pas être achevé.

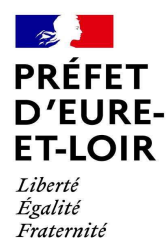

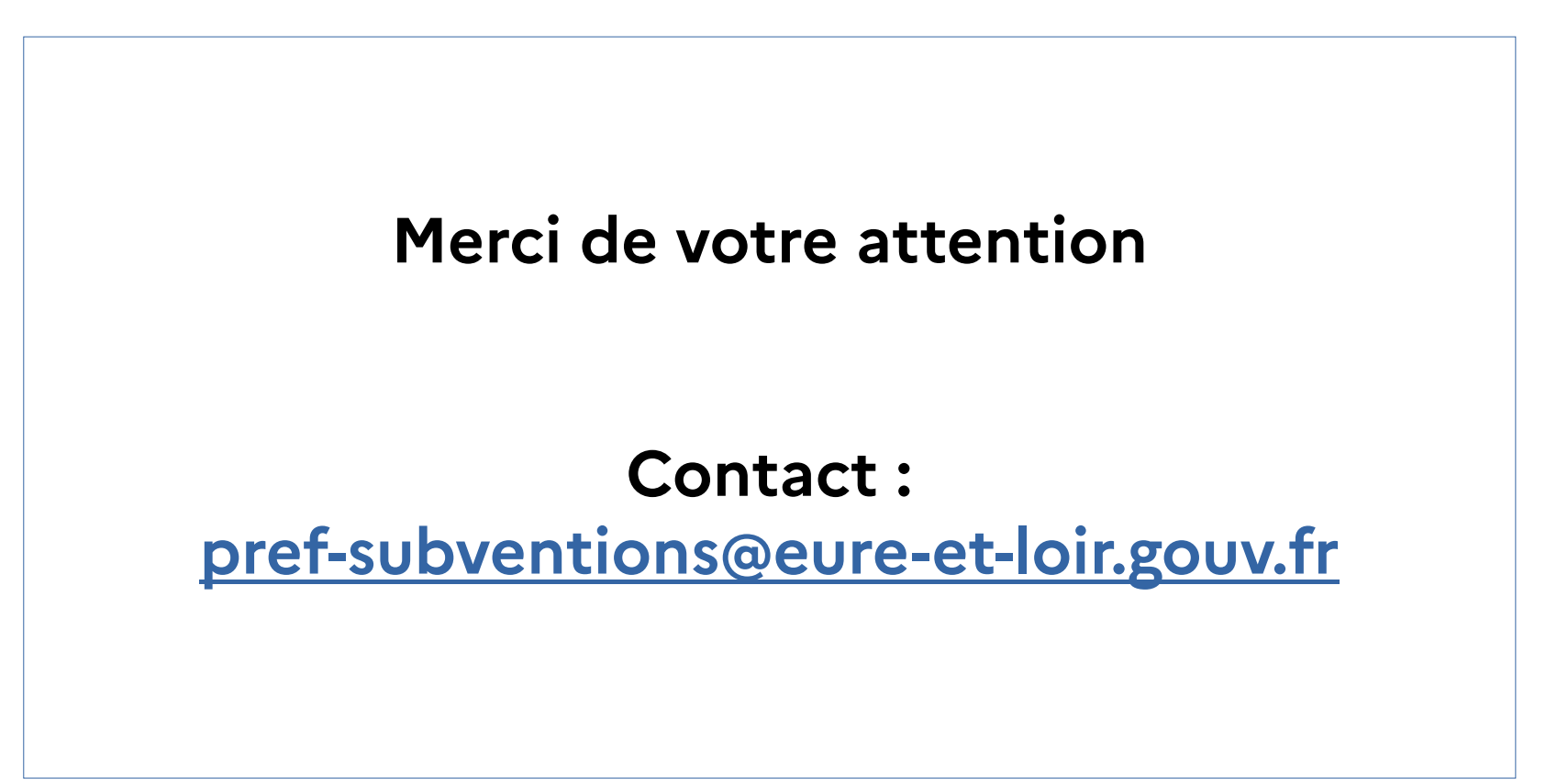